# **django-rest-framework-datatables Documentation**

*Release 0.1.0*

**David Jean Louis**

**Feb 09, 2021**

## Contents:

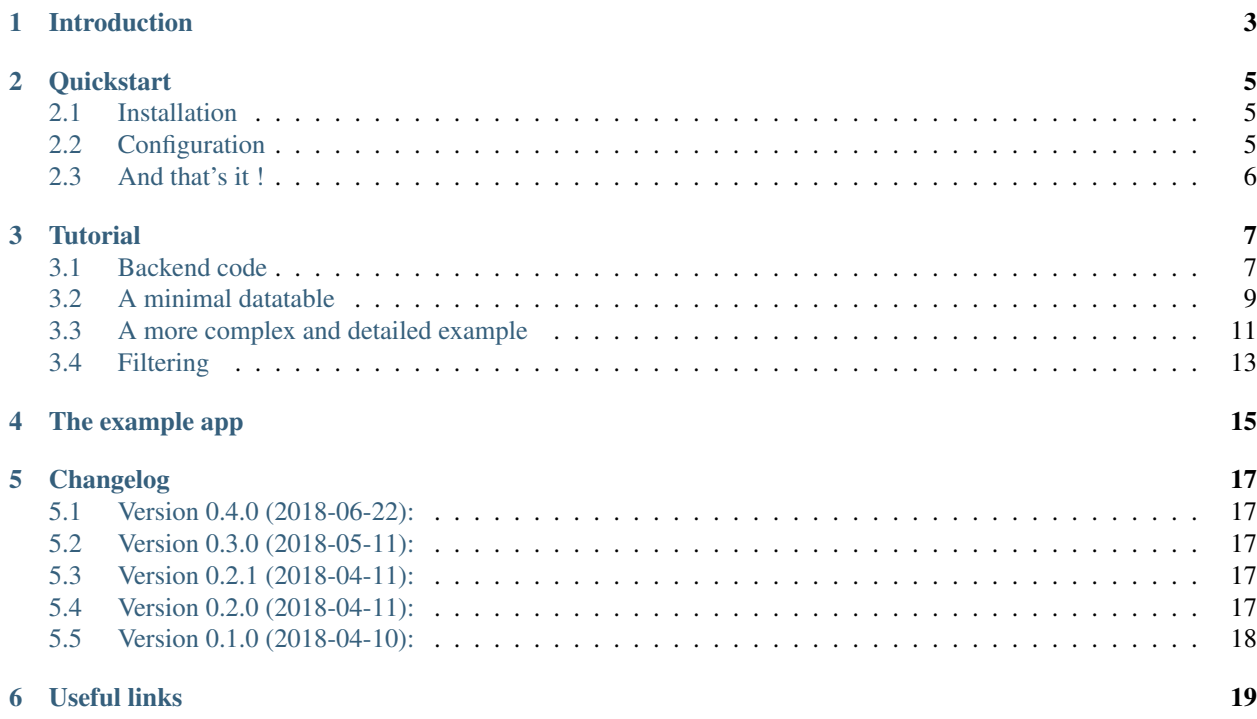

Seamless integration between Django REST framework and Datatables.

#### Django Rest Framework + Datatables = Awesome :)

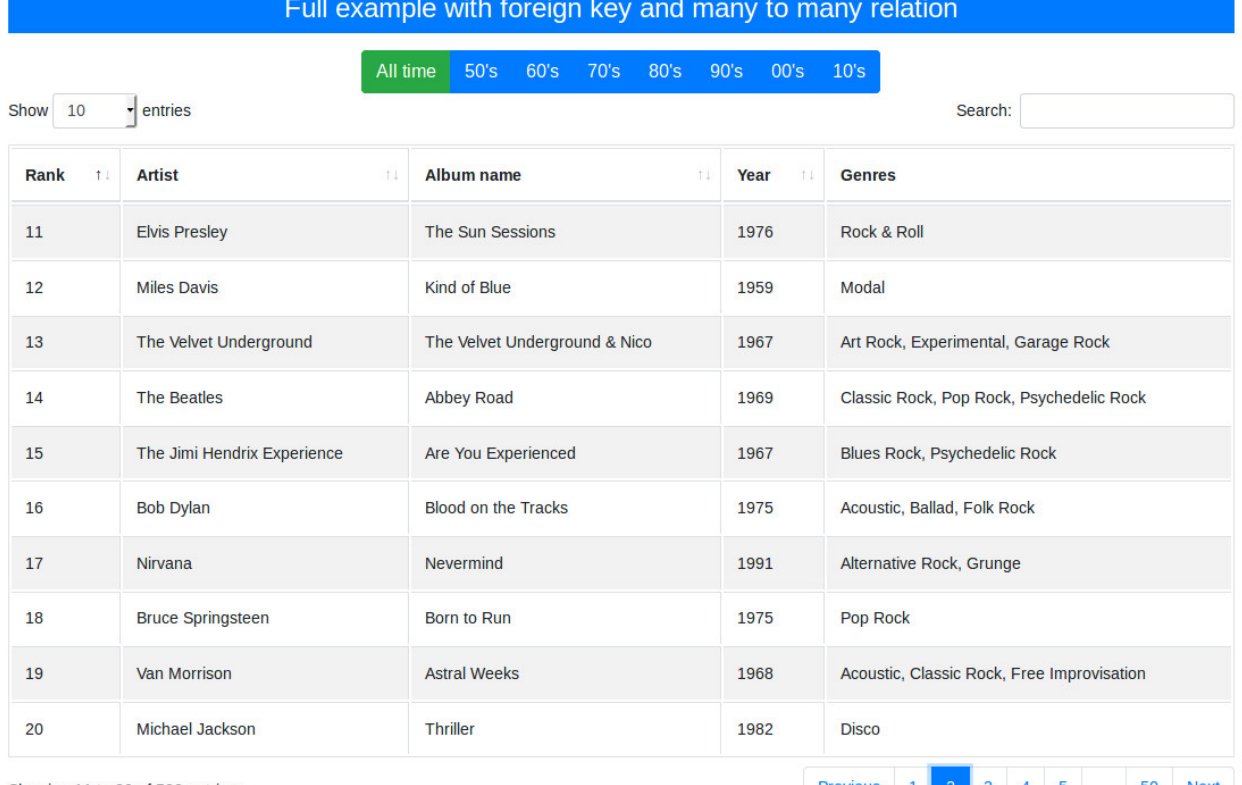

Showing 11 to 20 of 500 entries

Previous 1 2 3 4 5 ... 50 Next

## Introduction

<span id="page-6-0"></span>django-rest-framework-datatables provides seamless integration between [Django REST framework](https://www.django-rest-framework.org) and [Datatables.](https://datatables.net)

Just call your API with ?format=datatables, and you will get a JSON structure that is fully compatible with what Datatables expects.

A "normal" call to your existing API will look like this:

\$ curl http://127.0.0.1:8000/api/albums/ | python -m "json.tool"

```
{
   "count": 2,
   "next": null,
   "previous": null,
   "results": [
        {
            "rank": 1,
            "name": "Sgt. Pepper's Lonely Hearts Club Band",
            "year": 1967,
            "artist_name": "The Beatles",
            "genres": "Psychedelic Rock, Rock & Roll"
       },
        {
            "rank": 2,
            "name": "Pet Sounds",
            "year": 1966,
            "artist_name": "The Beach Boys",
            "genres": "Pop Rock, Psychedelic Rock"
       }
   ]
}
```
The same call with datatables format will look a bit different:

\$ curl http://127.0.0.1:8000/api/albums/?format=datatables | python -m "json.tool"

```
{
    "recordsFiltered": 2,
    "recordsTotal": 2,
   "draw": 1,
   "data": [
       {
            "rank": 1,
            "name": "Sgt. Pepper's Lonely Hearts Club Band",
            "year": 1967,
            "artist_name": "The Beatles",
            "genres": "Psychedelic Rock, Rock & Roll"
        },
        {
            "rank": 2,
            "name": "Pet Sounds",
            "year": 1966,
            "artist_name": "The Beach Boys",
            "genres": "Pop Rock, Psychedelic Rock"
        }
   ]
}
```
As you can see, django-rest-framework-datatables automatically adapt the JSON structure to what Datatables expects. And you don't have to create a different API, your API will still work as usual unless you specify the datatables format on your request.

But django-rest-framework-datatables can do much more ! As you will learn in the tutorial, it speaks the Datatables language and can handle searching, filtering, ordering, pagination, etc. Read the *[quickstart guide](#page-8-0)* for instructions on how to install and configure django-rest-framework-datatables.

#### **Quickstart**

#### <span id="page-8-1"></span><span id="page-8-0"></span>**2.1 Installation**

Just use pip:

```
$ pip install djangorestframework-datatables
```
## <span id="page-8-2"></span>**2.2 Configuration**

To enable Datatables support in your project, add 'rest\_framework\_datatables' to your INSTALLED\_APPS, and modify your REST\_FRAMEWORK settings like this:

```
REST_FRAMEWORK = {
    'DEFAULT_RENDERER_CLASSES': (
        'rest_framework.renderers.JSONRenderer',
        'rest_framework.renderers.BrowsableAPIRenderer',
        'rest_framework_datatables.renderers.DatatablesRenderer',
   ),
    'DEFAULT_FILTER_BACKENDS': (
        'rest_framework_datatables.filters.DatatablesFilterBackend',
    ),
    'DEFAULT_PAGINATION_CLASS': 'rest_framework_datatables.pagination.
˓→DatatablesPageNumberPagination',
    'PAGE_SIZE': 50,
}
```
What have we done so far ?

- we added the rest framework datatables.renderers.DatatablesRenderer to existings renderers
- we added the rest\_framework\_datatables.filters.DatatablesFilterBackend to the filter backends

• we replaced the pagination class by rest\_framework\_datatables.pagination. DatatablesPageNumberPagination

Note: If you are using rest\_framework.pagination.LimitOffsetPagination as pagination class, relax and don't panic ! django-rest-framework-datatables can handle that, just replace it with rest\_framework\_datatables.pagination.DatatablesLimitOffsetPagination.

## <span id="page-9-0"></span>**2.3 And that's it !**

Your API is now fully compatible with Datatables and will provide searching, filtering, ordering and pagination without any modification of your API code, to continue, follow the *[tutorial](#page-10-0)*.

### **Tutorial**

<span id="page-10-0"></span>Note: The purpose of this section is not to replace the excellent [Django REST Framework documentation](https://www.django-rest-framework.org) nor the [Datatables manual,](https://datatables.net/manual/) it is just to give you hints and gotchas for using your datatables compatible API.

### <span id="page-10-1"></span>**3.1 Backend code**

So we have the following backend code, nothing very complicated if you are familiar with Django and Django REST Framework:

albums/models.py:

```
from django.db import models
class Genre(models.Model):
   name = models.CharField('Name', max_length=80)
   class Meta:
       ordering = ['name']
   def __str__(self):
       return self.name
class Artist(models.Model):
   name = models.CharField('Name', max_length=80)
   class Meta:
       ordering = ['name']
   def __str__(self):
```

```
return self.name
```

```
class Album(models.Model):
   name = models.CharField('Name', max_length=80)
   rank = models.PositiveIntegerField('Rank')
   year = models.PositiveIntegerField('Year')
   artist = models.ForeignKey(
       Artist,
       models.CASCADE,
       verbose_name='Artist',
       related_name='albums'
   )
   genres = models.ManyToManyField(
        Genre,
        verbose_name='Genres',
        related_name='albums'
    )
    class Meta:
        ordering = ['name']
    def __str__(self):
        return self.name
```
albums/serializers.py:

```
from rest_framework import serializers
from .models import Album
class ArtistSerializer(serializers.ModelSerializer):
   id = serializers.IntegerField(read_only=True)
   class Meta:
       model = Artist
       fields = (
           'id', 'name',
        )
class AlbumSerializer(serializers.ModelSerializer):
   artist = ArtistSerializer()
   genres = serializers.SerializerMethodField()
   def get_genres(self, album):
        return ', '.join([str(genre) for genre in album.genres.all()])
   class Meta:
       model = Album
        fields = (
            'rank', 'name', 'year', 'artist_name', 'genres',
       )
```
albums/views.py:

**from django.shortcuts import** render **from rest\_framework import** viewsets

```
from .models import Album
from .serializers import AlbumSerializer
def index(request):
    return render(request, 'albums/albums.html')
class AlbumViewSet(viewsets.ModelViewSet):
   queryset = Album.objects.all().order_by('rank')
    serializer_class = AlbumSerializer
```
urls.py:

```
from django.conf.urls import url, include
from rest_framework import routers
from albums import views
router = routers.DefaultRouter()
router.register(r'albums', views.AlbumViewSet)
urlpatterns = [
   url('^api/', include(router.urls)),
    url('', views.index, name='albums')
]
```
#### <span id="page-12-0"></span>**3.2 A minimal datatable**

In this example, we will build a simple table that will list music albums, we will display 3 columns, the album rank, name and release year. For the sake of simplicity we will also use HTML5 data attributes (which are supported by Datatables).

```
<!doctype html>
<html lang="en">
<head>
  <meta charset="utf-8">
  <title>Rolling Stone Top 500 albums of all time</title>
  \leqmeta name="description" content="Rolling Stone magazine's 2012 list of 500
˓→greatest albums of all time with genres.">
 <link rel="stylesheet" href="//cdnjs.cloudflare.com/ajax/libs/twitter-bootstrap/4.0.
˓→0/css/bootstrap.css">
 <link rel="stylesheet" href="//cdn.datatables.net/1.10.16/css/dataTables.bootstrap4.
˓→min.css">
</head>
<body>
  <div class="container">
    <div class="row">
      <div class="col-sm-12">
        <table id="albums" class="table table-striped table-bordered" style="width:100
˓→%" data-server-side="true" data-ajax="/api/albums/?format=datatables">
          <thead>
```

```
<tr>
               <th data-data="rank">Rank</th>
               <th data-data="name">Album name</th>
               <th data-data="year">Year</th>
             \langle/tr>
           </thead>
        \langle/table>
      \langle/div>
    \langlediv>
  </div>
  <script src="//code.jquery.com/jquery-1.12.4.js"></script>
  <script src="//cdn.datatables.net/1.10.16/js/jquery.dataTables.min.js"></script>
  <script src="//cdn.datatables.net/1.10.16/js/dataTables.bootstrap4.min.js"></script>
  <script>
      $(document).ready(function() {
           $('#albums').DataTable();
      });
  </script>
</body>
</html>
```
And that's it ! At this point, you should have a fully functional Datatable with search, ordering and pagination !

What we just did:

- included all the necessary CSS and JS files
- set the table data-server-side attribute to true, to tell Datatables to use the server-side processing mode
- set the table data-ajax to our API URL with ?format=datatables as query parameter
- set a data-data attribute for the two columns to tell Datatables what properties must be extracted from the response
- and finally initialized the Datatable via a javascript one-liner.

Perhaps you noticed that we didn't use all fields from our serializer in the above example, that's not a problem, djangorest-framework-datatables will automatically filter the fields that are not necessary when processing the request from Datatables.

If you want to force serialization of fields that are not requested by Datatables you can use the datatables\_always\_serialize Meta option in your serializer, here's an example:

```
class AlbumSerializer(serializers.ModelSerializer):
    id = serializers.IntegerField(read_only=True)
   class Meta:
       model = Album
        fields = (
            'id', 'rank', 'name', 'year',
        )
        datatables_always_serialize = ('id', 'rank',)
```
In the above example, the fields 'id' and 'rank' will always be serialized in the response regardless of fields requested in the Datatables request.

Hint: Alternatively, if you wish to choose which fields to preserve at runtime rather than hardcoding them into your serializer models, use the ?keep= param along with the fields you wish to maintain (comma separated). For example, if you wished to preserve id and rank as before, you would simply use the following API call:

data-ajax="/api/albums/?format=datatables&keep=id,rank"

Important: To sum up, the most important things to remember here are:

- don't forget to add ?format=datatables to your API URL
- you must add a **data-data attribute** or specify the column data property via JS for each columns, the name must match one of the fields of your DRF serializers.

#### <span id="page-14-0"></span>**3.3 A more complex and detailed example**

In this example we want to display more informations about the album:

- the album artist name (Album.artist is a foreignkey to Artist model)
- the genres (Album.genres is a many to many relation with Genre model)

The HTML/JS code will look like this:

```
<!doctype html>
<html lang="en">
<head>
  <meta charset="utf-8">
 <title>Rolling Stone Top 500 albums of all time</title>
 <meta name="description" content="Rolling Stone magazine's 2012 list of 500
˓→greatest albums of all time with genres.">
 <link rel="stylesheet" href="//cdnjs.cloudflare.com/ajax/libs/twitter-bootstrap/4.0.
˓→0/css/bootstrap.css">
 <link rel="stylesheet" href="//cdn.datatables.net/1.10.16/css/dataTables.bootstrap4.
\rightarrowmin.css">
</head>
<body>
  <div class="container">
    <div class="row">
      <div class="col-sm-12">
        <table id="albums" class="table table-striped table-bordered" style="width:100
˓→%" data-server-side="true" data-ajax="/api/albums/?format=datatables">
          <thead>
            <tr>
              <th data-data="rank">Rank</th>
              <th data-data="artist.name" data-name="artist.name">Artist</th>
              <th data-data="name">Album name</th>
              <th data-data="year">Year</th>
              <th data-data="genres" data-name="genres.name">Year</th>
            \langle/tr>
          </thead>
        </table>
      </div>
    \langlediv>
  \langlediv>
  <script src="//code.jquery.com/jquery-1.12.4.js"></script>
  <script src="//cdn.datatables.net/1.10.16/js/jquery.dataTables.min.js"></script>
  <script src="//cdn.datatables.net/1.10.16/js/dataTables.bootstrap4.min.js"></script>
```

```
<script>
      $(document).ready(function() {
          $('#albums').DataTable();
      });
  </script>
</body>
</html>
```
Notice that artist and genres columns have an extra data attribute: data-name, this attribute is necessary to tell to the django-rest-framework-datatables builtin filter backend what field part to use to filter and reorder the queryset. The builtin filter will add *\_\_icontains* to the string to perform the filtering/ordering.

We could also have written that in a more conventional form (without data attributes), for example:

```
<!doctype html>
<html lang="en">
<head>
  <meta charset="utf-8">
  <title>Rolling Stone Top 500 albums of all time</title>
 <meta name="description" content="Rolling Stone magazine's 2012 list of 500
˓→greatest albums of all time with genres.">
 <link rel="stylesheet" href="//cdnjs.cloudflare.com/ajax/libs/twitter-bootstrap/4.0.
˓→0/css/bootstrap.css">
  <link rel="stylesheet" href="//cdn.datatables.net/1.10.16/css/dataTables.bootstrap4.
˓→min.css">
</head>
<body>
  <div class="container">
    <div class="row">
      <div class="col-sm-12">
        <table id="albums" class="table table-striped table-bordered" style="width:100
\rightarrow \frac{6}{9} "
          <thead>
            <tr>
              <th>Rank</th>
              <th>Artist</th>
              <th>Album name</th>
              <th>Year</th>
              <th>Year</th>
            \langle t</thead>
        </table>
      \langlediv>
    \langlediv>
  </div>
  <script src="//code.jquery.com/jquery-1.12.4.js"></script>
  <script src="//cdn.datatables.net/1.10.16/js/jquery.dataTables.min.js"></script>
  <script src="//cdn.datatables.net/1.10.16/js/dataTables.bootstrap4.min.js"></script>
  <script>
      $(document).ready(function() {
          $('#albums').DataTable({
               'serverSide': true,
              'ajax': '/api/albums/?format=datatables',
              'columns': [
                   {'data': 'rank'},
                   {'data': 'artist.name', 'name': 'artist.name'},
```

```
{'data': 'name'},
                   {'data': 'year'},
                   {'data': 'genres', 'name': 'genres.name'},
               ]
          });
      });
  </script>
</body>
</html>
```
Hint: Datatables uses the dot notation in the data field to populate columns with nested data. In this example, artist.name refers to the field name within the nested serializer artist.

### <span id="page-16-0"></span>**3.4 Filtering**

Filtering is based off of the either the data or name fields. If you need to filter on multiple fields, you can always pass through multiple variables like so

```
<script>
    'columns': [
        {'data': 'artist.name', 'name': 'artist.name, artist__year'}
</script>
```
This would allow you to filter the artist.name column based upon name or year.

Because the name field is used to filter on Django queries, you can use either dot or double-underscore notation as shown in the example above.

The values within a single name field are tied together using a logical OR operator for filtering, while those between name fields are strung together with an AND operator. This means that Datatables' multicolumn search functionality is preserved.

If you need more complex filtering and ordering, you can always implement your own filter backend by inheriting from rest\_framework\_datatables.DatatablesFilterBackend.

Important: To sum up, for foreign keys and relations you need to specify a name for the column otherwise filtering and ordering will not work.

You can see this code live by running the *[example app](#page-18-0)*.

The example app

<span id="page-18-0"></span>django-rest-framework-datatables comes with an example application (the Rolling Stone top 500 albums of all time). It's a great start for understanding how things work, you can play with several options of Datatables, modify the python code (serializers, views) and test a lot of possibilities.

We encourage you to give it a try with a few commandline calls:

```
$ git clone https://github.com/izimobil/django-rest-framework-datatables.git
$ cd django-rest-framework-datatables
$ pip install -r requirements.txt
$ python example/manage.py runserver
$ firefox http://127.0.0.1:8000
```
A screenshot of the example app:

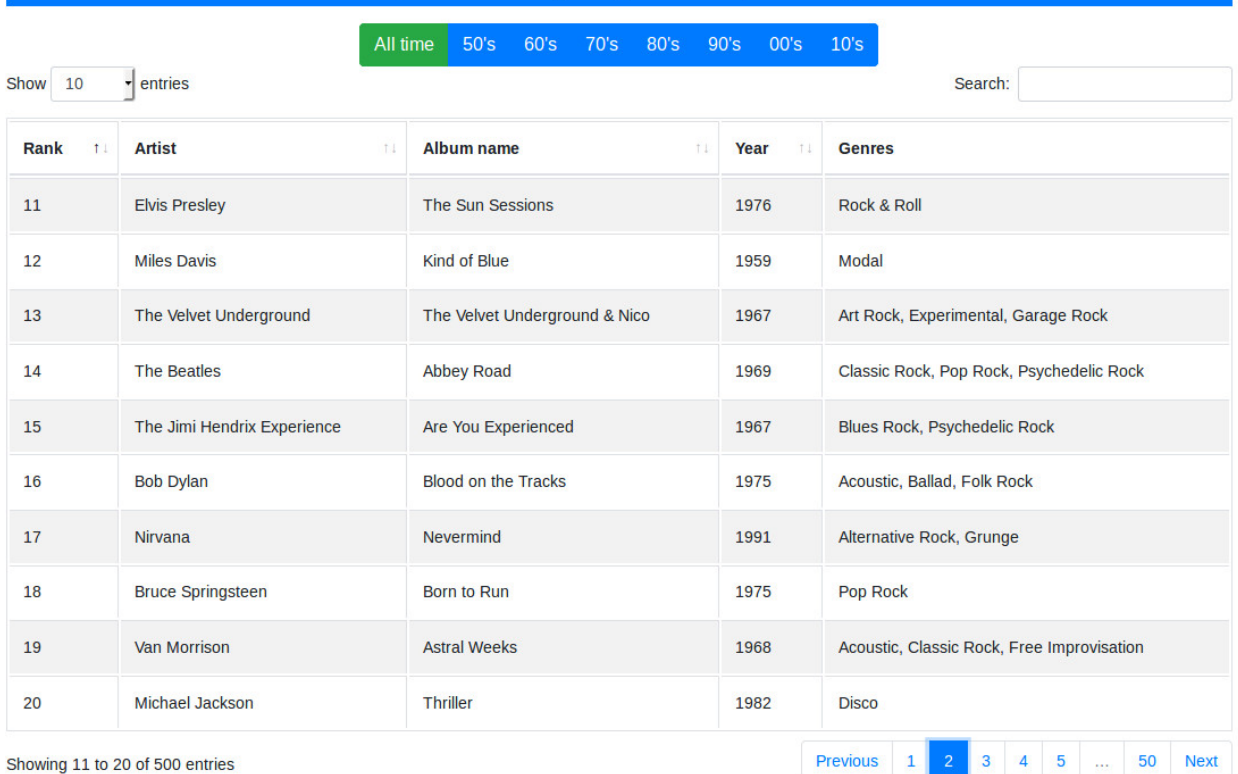

#### Full example with foreign key and many to many relation

### Changelog

#### <span id="page-20-1"></span><span id="page-20-0"></span>**5.1 Version 0.4.0 (2018-06-22):**

- Added top level filtering for nested serializers
- Added multiple field filtering
- Added a ?keep= parameter that allows to bypass the filtering of unused fields
- Better detection of the requested format
- Fixed typo in Queryset.count() method name

## <span id="page-20-2"></span>**5.2 Version 0.3.0 (2018-05-11):**

- Added a serializer Meta option datatables\_always\_serialize that allows to specify a tuple of fields that should always be serialized in the response, regardless of what fields are requested in the Datatables request
- Optimize filters
- Use AND operator for column filtering instead of OR, to be consistant with the client-side behavior of Datatables

## <span id="page-20-3"></span>**5.3 Version 0.2.1 (2018-04-11):**

• This version replaces the 0.2.0 who was broken (bad setup.py)

### <span id="page-20-4"></span>**5.4 Version 0.2.0 (2018-04-11):**

- Added full documentation
- Removed serializers, they are no longer necessary, filtering of columns is made by the renderer

## <span id="page-21-0"></span>**5.5 Version 0.1.0 (2018-04-10):**

Initial release.

## Useful links

- <span id="page-22-0"></span>• [Github project page](https://github.com/izimobil/django-rest-framework-datatables/)
- [Bugtracker](https://github.com/izimobil/django-rest-framework-datatables/issues)
- [Documentation](http://django-rest-framework-datatables.readthedocs.io/en/latest/)
- [Pypi page](https://pypi.org/project/djangorestframework-datatables/)